## **Literaturhinweise kopieren (Version 6.0)**

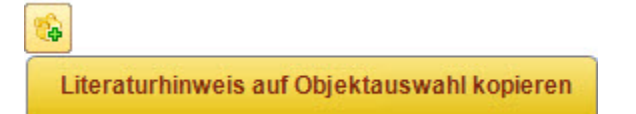

Um einen Literaturhinweis auf mehrere Museumsobjekte zu übertragen, sollte zuerst eine [Objektauswahl](https://wiki.bsz-bw.de/doku.php?id=mare-team:museums-archivsysteme:musis:schulungen:faq:objektauswahl) erstellt werden. Danach wird ein Museumsobjekt mit dem [Literaturhinweis](https://wiki.bsz-bw.de/doku.php?id=mare-team:museums-archivsysteme:musis:schulungen:faq:literaturhinweise) aufgerufen, der auf die Objekte in der Auswahl übertragen werden soll. Auf der Maske "Literaturhinweise" den Button "Literaturhinweis auf Objektauswahl kopieren" wählen, um diesen Literaturhinweis auf die Datensätze aus der Objektauswahl zu übertragen.

In **Version 7** muss zum Kopieren oder Löschen unten in der Liste ein Literaturhinweis markiert werden. Mit der rechten Maustaste kann dann ein Kontextmenü geöffnet werden, über das die Objektauswahl bestimmt werden kann, siehe [Neuerungen in Version 7](https://wiki.bsz-bw.de/display/MUSIS/imdas+pro+-+Neuerungen+in+der+Version+7).

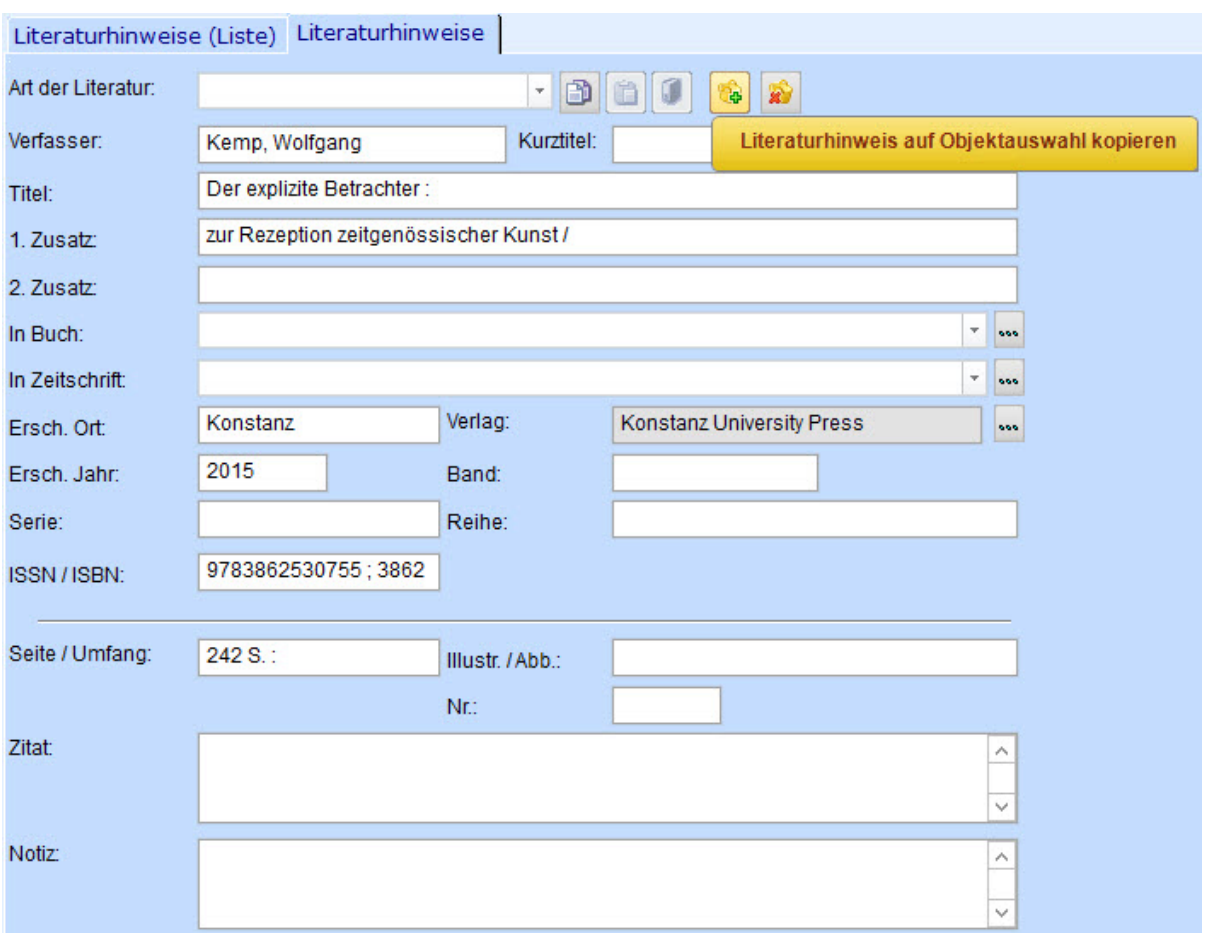

Sollen mehrere Literaturhinweise auf die gleichen Museumsobjekte übertragen werden, muss pro Literaturhinweis eine Objektauswahl mit diesen Museumsobjekten erstellt werden. Die Angaben nach der Linie beginnend mit dem Feld "Seite / Umfang" werden nicht mitkopiert, weil diese Angaben bei jedem Objekt abweichend sein können.

Für jeden Literaturhinweis muss dann eine andere Objektauswahl ausgewählt werden, nachdem der Button "Literaturhinweis auf Objektauswahl kopieren" verwendet wurde.

Das ist notwendig, weil zum Löschen der kopierten Literaturhinweise jeweils die Objektauswahl des Kopiervorgangs erhalten bleiben muss (s.u.).

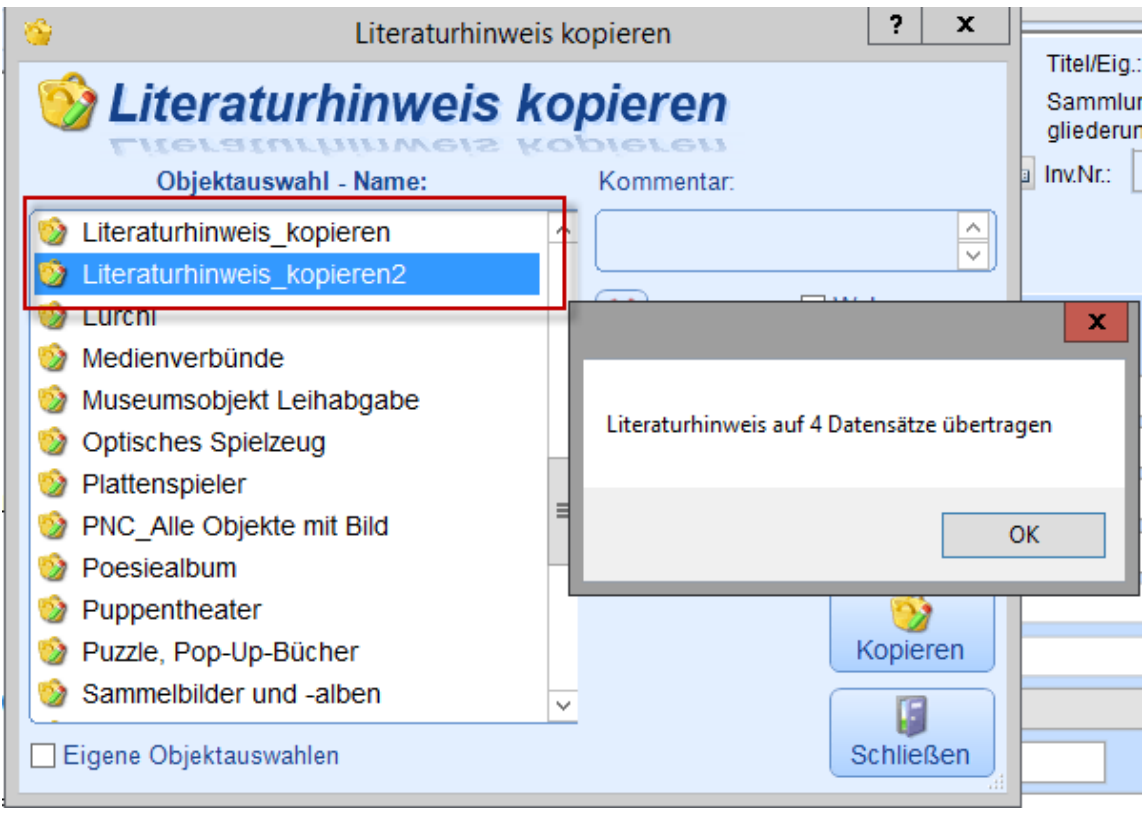

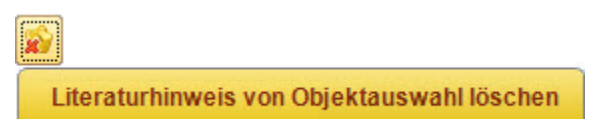

Mit dem Button "Literaturhinweis von Objektauswahl löschen" kann ein Literaturhinweis von den Objekten aus der Objektauswahl entfernt werden.

[Wie können Literaturhinweise zu einem Museumsobjekt hinzugefügt werden?](https://wiki.bsz-bw.de/pages/viewpage.action?pageId=4884458)